# **Cyberhood 安裝手冊**

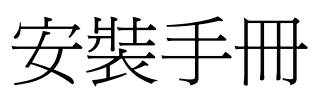

# For Centos Linux 3

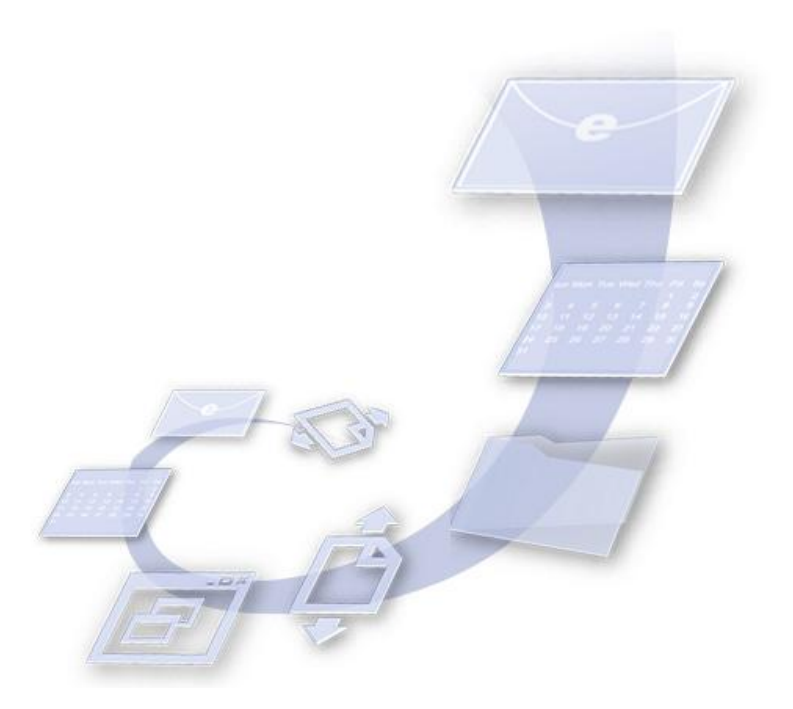

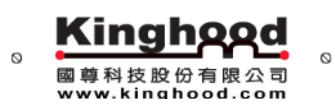

地址:台北市文山區木柵路一段 52 號 3 樓 電話:02-2236-9917 傳真:02-2236-9927

Copyright © 2004 Kinghood Technology Co., Ltd. All rights reserved

#### **關於安裝手冊**

本手冊主要是敘述如何安裝 **Cyberhood 企業協力網** 產品。(以下簡稱 Cyberhood)

**安裝前的準備**

在安裝 **Cyberhood** 前,請確認您已經準備好以下項目:

1、**Cyberhood** 產品光碟

 **Cyberhood** 產品安裝光碟一片 (內含 Linux 作業系統客製 CentOS)

2、伺服器 一 台,伺服器系統需求如下:

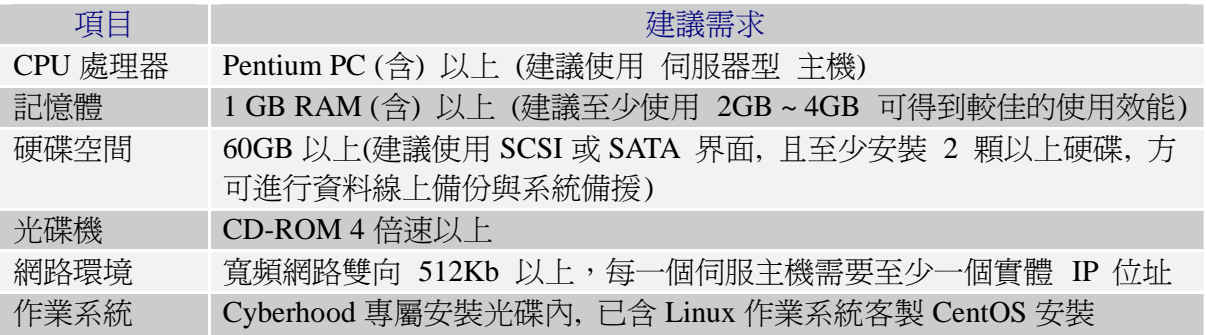

3、確認伺服器的 IP 位址及 Domain Name

確認 **Cyberhood** 的實體 IP 位址。

確認 **Cyberhood** 的 Domain Name(網域名稱 )。

### **安裝 Cyberhood 系統**

請將 Cyberhood 系統光碟置入光碟機內,重新啓動您的電腦,並選擇由光碟機開機,即 馬上開始安裝,安裝過程完全自動化,過程中只會請您取出光碟,並按下"鍵盤上的 **Enter** 鍵",系統將自動重新開機。

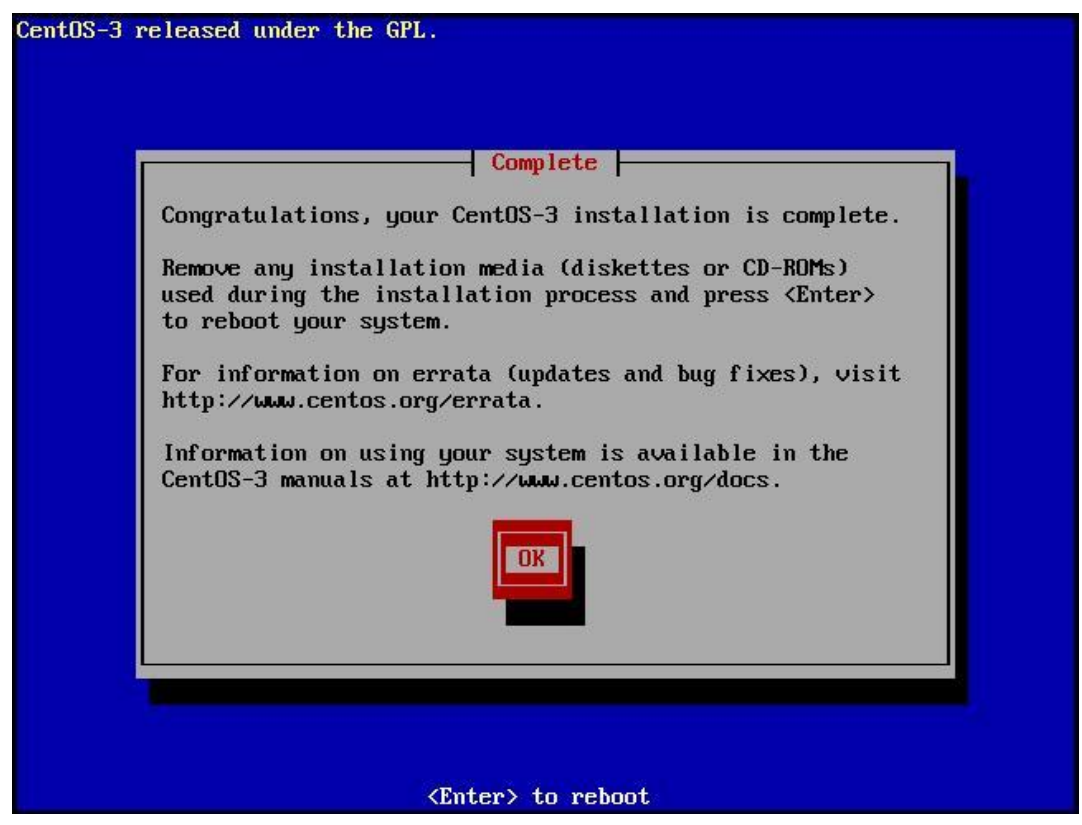

系統重新開機後,將繼續安裝 Cyberhood 系統產品,安裝過程一樣完全自動化,大約花 8 分鐘即安裝完成,之後畫面會出現" INSTALL COMPLETELY !!!!!!!!!!!!!!!!!?等字眼,隨即 待 5 秒內,系統會再一次重新開機。

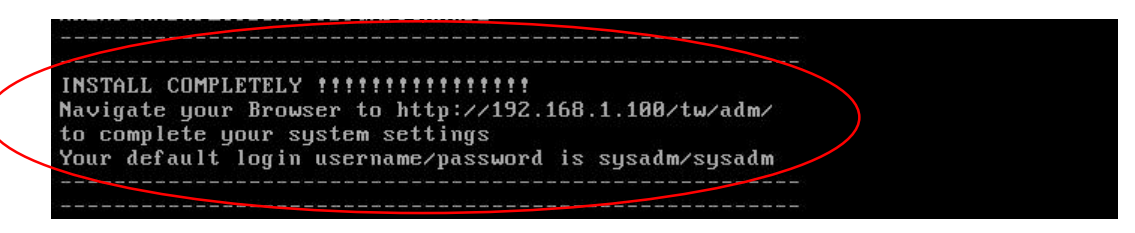

系統重新開機後,主機上的畫面出現" **ecp login** "等字眼,即可進行下一步系統設定。

CentOS release 3.8 (Final) Kernel 2.4.21-47.EL on an i686 ecp login:

## **Cyberhood 系統設定**

1、初始化的 Cyberhood 系統,內定 IP 位址為 192.168.1.100/24。請調整您的個人電腦 網路設定,以便連線 **Cyberhood** 系統的網路設定頁面 http://192.168.1.100/tw/adm ; 內定的系統管理者帳號/密碼為:sysadm/sysadm。

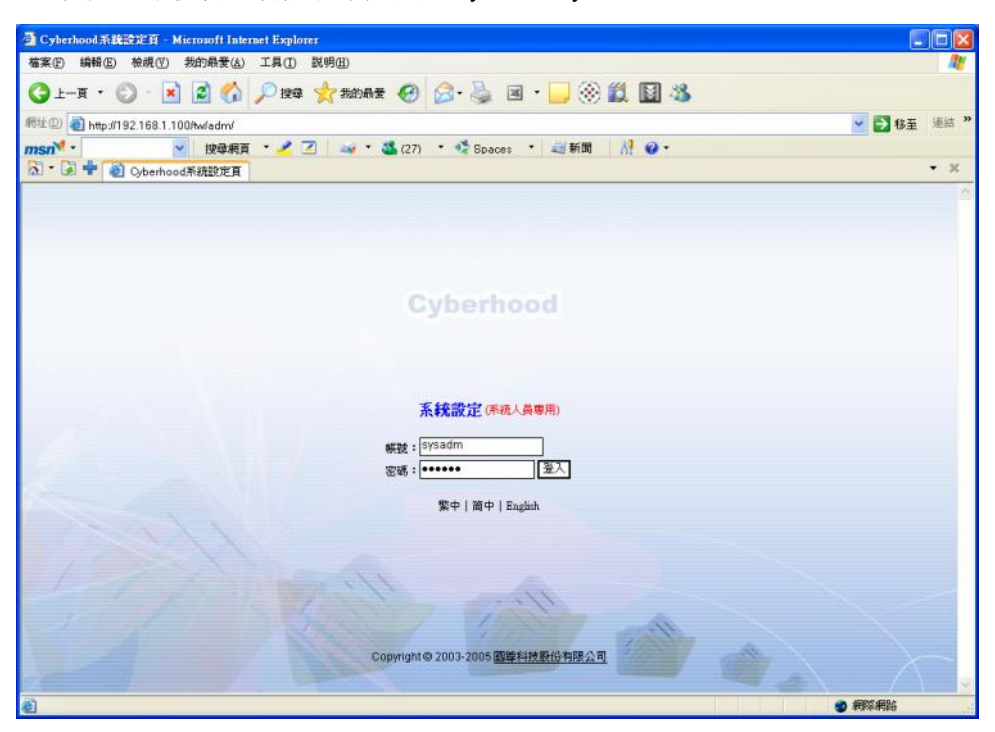

- -<br>- Cyberhood系統設定頁 Microsoft Internet Explorer<br>- 梅家西 梅味園 奈麻園 発動島番組 工具面 就明園 - $\Box$ ex R. 同生型 8 http://192188.1.100hwadm/adm\_logined.php → ■ 移至 | 連結 ™ <u>▼ 第25頁 • ノロ → \* 3527 • ☆Sosss • 副新聞</u> msn<sup>w</sup>  $\overline{M}$  0. 61 · Di 中 色 Cyberhood来说的证真  $\bullet$  X **AN FREEER - Cyperhood** 氧素的采润管理者忽好,旋弹细缩离下列胶定。 以利用流正常理作。 Grienhood **Mitter Film 2. INGENIE** 1. 基本設定 空間提醒 2. 很暗說定 ◇本機空間機關, 總空間: 6114.9MB, 刺除空間: 5756MB (註:新鮮的空間不足,請重速與國業科技提份有限公司解答!) 2 線上人員列表 3 登出 基本設定 ◎ 東島山敦: 00.0000 ◎ 産品序数設定: W B ◎ D2D 血品(增): 00 ◎ D2D 産品序数検定: (空白) → - 80 W 確定 0 892496 图完成
- 2、登入後,在【基本設定】單元中,輸入產品序號。

3、在【網路設定】單元中,依據實際狀況,調整 **Cyberhood** 系統的網路參數設定。

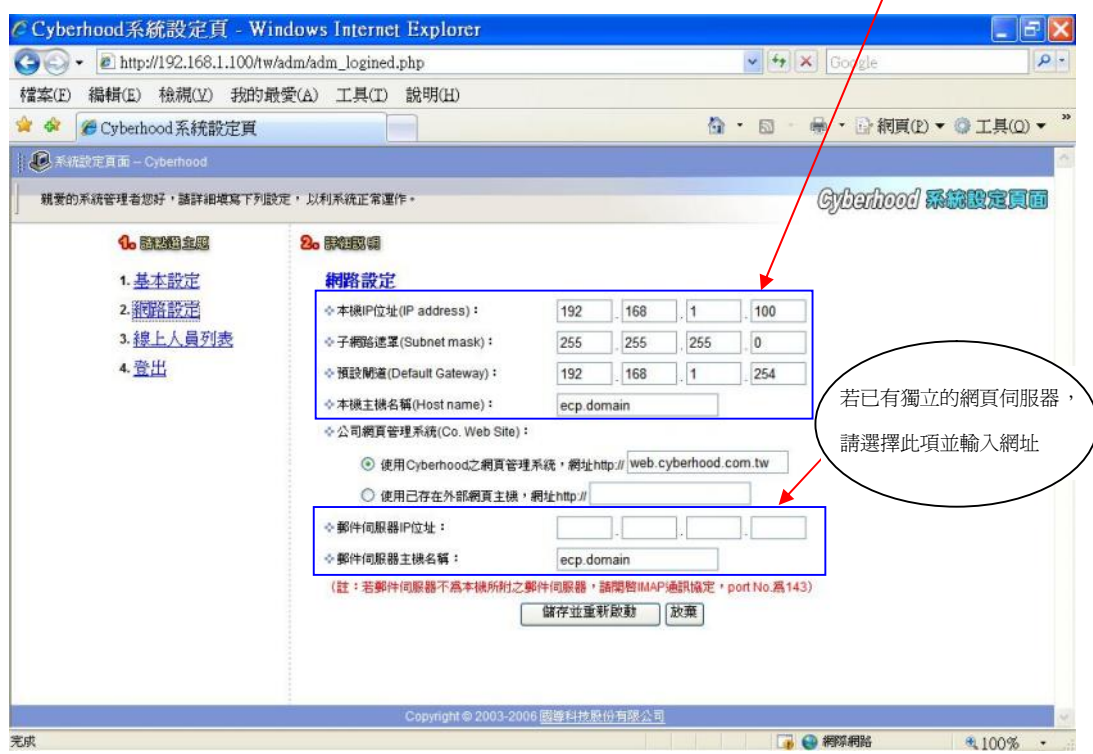

- 4、依據上述步驟全部操作完畢後,即可使用個人電腦啟用 **Cyberhood 企業協力網**。
	- 1) 連線至 *本機主機名稱*,預設的帳號/密碼為:sysadm/sysadm。
	- 2) 未來若需要更動網路設定時,請連線至:本機主機名稱/tw/adm,使用系統 管理員權限登入更改。

備註:

#安裝軟體包含:Centos 3.8、Apache2、Postfix、PHP、DBMaker、Amavisd-new、 Clamav、SpamAssassin